# **Isotope Pattern Calculator Free For PC 2022 [New]**

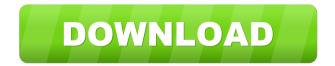

# **Isotope Pattern Calculator Download [Updated]**

Isotope Pattern Calculator Activation Code is a professional tool designed to compute and display the isotopic distribution and exact masses for peptides and other molecules. Users are given extensive control over the operation with options such as chemical modifications and instrument resolution. Results are displayed either on a plot or in table form. The user may select from a wide range of chemical modifications, including modifications to the side chains, linkages between residues, and the main chain. The application supports Peptide Mass Fingerprinting (PMF) to identify the molecules based on their isotopic distribution. The identification is made by comparison with a library of spectra generated from the user input sample. The information provided by this application includes the exact masses and abundances of observed isotopic peaks along with their corresponding error estimate. The isotope pattern of a peptide/protein can be calculated by the user from the input of N- or Cterminal amino acid sequences and/or their parent mass. The peptide is then fragmented by standard proteolytic techniques, such as Lys-C, Glu-C, Asp-N, trypsin or chymotrypsin. The exact masses of the fragmented peptides are then compared against the theoretical isotope pattern obtained from amino acid sequence using either the "Peak tester" function or "Peptide MS/MS Calculator" function. If the user-supplied sequence is for an unlabeled peptide, then the experimentally observed mass is matched against the theoretical mass of all the possible labeled peptides. Then, the user is able to select which isotope peak should be used for the identification. IsoPattern<sup>TM</sup> includes a "Peptide MS/MS Calculator" function that allows user-supplied peptide sequence to be automatically fragmented into sequences of 2-20 amino acids by the following proteases: trypsin, Lys-C, Glu-C, Asp-N, chymotrypsin and arginine deiminase. A computer generated list of possible sequences is displayed for the user to consider and select the correct sequence. The user may then further analyze the sequence using the "Peak tester" function. The user can view the peptide sequence in the 3D structure and perform search in Protein Data Bank, etc. Usability: The program works well with many data sets, such as protein sequencing, peptide mapping, and peptide sequencing. For example,

#### **Isotope Pattern Calculator PC/Windows (Updated 2022)**

The software uses 1D retention time prediction to accurately determine the RT of any peptide or protein. This is achieved by learning the RT of known peptides and proteins from a peak list. The calculations are then applied to the peptides/proteins in the sample by comparing the actual retention time to the learned RT. This program is useful for the confident identification of peptides and proteins by mass spectrometry in 1D or 2D chromatograms. c) Developing 2D Protein Database • CID and HCD fragmentation from Mascot, Sequest, X!Tandem • To Do: UV Degradation • To Do: Bioinformatics databases • To Do: Database of Protein - G Protein Coupling Receptors • To Do: Designed Yeast Hexalysins for proteomic analysis • To Do: Design a Yeast Protease Database • To Do: Full length cDNA library for yeast • To Do: Clone. create database for yeast cell surface proteins D. Eukaryotic ORF Prediction 1. Map to Eukaryotic Genomes • Find novel ORFs in yeast and mammalian genomes • Full Length cDNA • RefSeq Genes, cDNA, ESTs, Chrs, Non-Redundant Database • Open reading frames • Homology to known proteins • Protein Translation • Antibodies • ORF prediction • Prediction of coding sequences from unannotated cDNAs • Prediction of open reading frames • ORF Finder, Gene Fuzzy Finder, GeneFinder E. Genome Mapping 1. Linked Data and Downloads • TTT • EST Linked Data • Assembly Links • Links to Genome Assembly 2. Sequence Links • TTT • Assembly Links • Links to Genome Assembly 3. Assembly Links • Links to Genome Assembly • Genome Assembly Links 4. Gene Expression Databases • EST Database • Genomics Database • NCBI Gene • NCBI Genome • NCBI GEO • GEO Database • GenBank Database • XM • TTT • EST • Assembly • Genome • GEO • GSS • GSS • GSS • GSS • GSS • GSS • GSS • GSS • Genome Assembly • 77a5ca646e

## **Isotope Pattern Calculator With Key**

Isotope Pattern Calculator is a software application that aids in the characterization of molecules. Main Features: Calculate the mass, isotope ratio, isotope distribution, and associated isotope pattern for molecules in a mixture. Exact mass can be calculated for molecules composed of a single element or multiple elements. Chemical modifications such as deuterium and heavy oxygen are supported. Assign a unique label (characteristic isotope tag) to each molecule of interest. Choose from the database of user-defined isotope patterns or from an uploaded standard pattern. A user-friendly GUI interface. Data output: Results can be viewed in an interactive plot format or in a tabular format with visualizations. Options for a selectable number of measurements from different instruments. Multiple tabs for results. Export data in compatible formats. Trusted and tested by Thousands of professionals. Awards: Isotope Pattern Calculator has been awarded the "Best of the Year" award on the Scientific Computing website. References External links Isotope Pattern Calculator Website Category:Isotope distribution Category:Mass spectrometry softwareQ: Highchart: add x-axis labels i have a JSFiddle here: i want to have a few labels with the x-axis. but i cant find any way to do it. i created the labels using the function below: function setLabels(chart) { var data = chart.options.data; var series = chart.series; for (var i = 0; i

### What's New in the?

Isotope Pattern Calculator is a professional tool designed to compute and display the isotopic distribution and exact masses for peptides and other molecules. Users are given extensive control over the operation with options such as chemical modifications and instrument resolution. Results are displayed either on a plot or in table form. > Isotope Pattern Calculator can analyze a variety of different ion sources from Thermo Scientific Orbitrap to Waters Q-TOF or any other source that you can provide as a configuration file. The software also supports higher resolution mass spectrometers like QTOF, Q-FTICR and LTQ/FT-Orbitrap. > With the combination of various chemistries, data filters, instrument resolution, and instrument specifications, you can change the software to suit your needs. ## Features: ## - Modifications: Add or remove chemical modifications such as oxidation, acetylation, phosphorylation, etc. ## - Instrument Resolution: Allow resolution between 0.5 and 1 part per million (ppm) for the QTOF and 4 ppm for the FTICR. ## - Data Filter: Enter mass range you are interested in as either: isotopes, chemical formulas, or chemical modifications. ## - Calculation Resolution: Specify mass ranges for calculation and display. This is useful when users are only interested in analyzing a certain range of masses. ## - Data Display: Display results in a plot or table format. ## - Save as Xcal: Generate mass profiles and export as an.xCal file for ease of importing into XcalView. ## -Save as HMG: Generate mass profile and save to a.hmg file for use in HMG Explorer. ## - Other: Track changes in the configuration file and generate plots and statistics for the previously analyzed masses. ## - Cross Browser Compatibility: Save profiles in text or.xCal files, upload to Xcal and use with XcalView and HMG Explorer. ## Download: Download the latest version at: For a detailed description of each component of the program, including usage instructions, see the manual (provided in the documentation folder). ## Download: Download the latest version at: For a detailed description of each component of the program, including usage instructions, see the manual (provided in the documentation folder). ## TEMPLATE FOR FIRST STARTING A NEW PROJECT: Make sure you keep the folder of your project in the same folder as the file myidataanalysis.xlsx. This can be done in excel or any other program that

# **System Requirements:**

-256MB VRAM / RAM -OS: Win 98 / 98SE -1GB Hard Drive -400MHz Processor or faster -DirectX 9.0c -Powerful video card (at least 256MB VRAM) -At least 100MB available disk space -720p or 1080p video -Minimum 2.0 Ghz processor -2GB of VRAM -Game Controller -The ability to speak in English -Speaker Direct

https://baymarine.us/wp-content/uploads/2022/06/ReferenceChecker.pdf

https://itsupportnetwork.com/foldersize-win32-crack-with-full-keygen-x64-latest/

http://rydbergaren.se/wp-content/uploads/2022/06/ColorSurprise AI.pdf

https://www.imoc.cc/wp-content/uploads/2022/06/dembapt.pdf

https://4j90.com/wp-content/uploads/2022/06/QnA StudyGuide.pdf

http://www.naglobalbusiness.com/wp-content/uploads/2022/06/hamquim.pdf

https://eyeglobe.org/wp-content/uploads/2022/06/MarkdownIt.pdf

https://www.pokemythology.net/wp-content/uploads/2022/06/Greenfish Painter.pdf

https://airbrushinformation.net/2022/06/06/anony-vpn-crack-download-for-windows-latest/

https://demoforextrading.com/wp-content/uploads/2022/06/wesimili.pdf